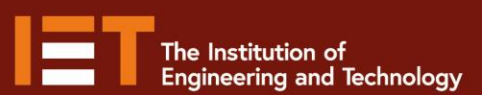

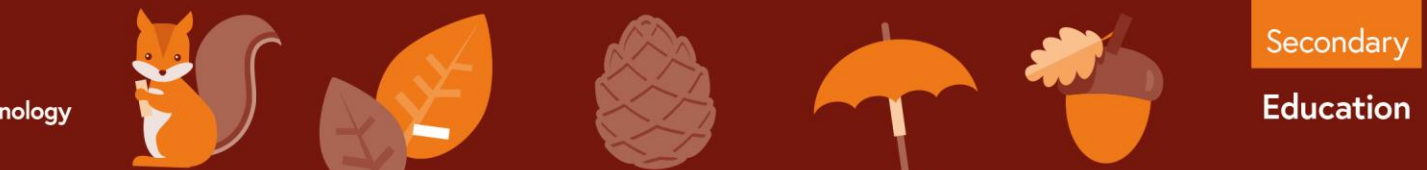

micro:bit

## Example Program – JavaScript Blocks Editor

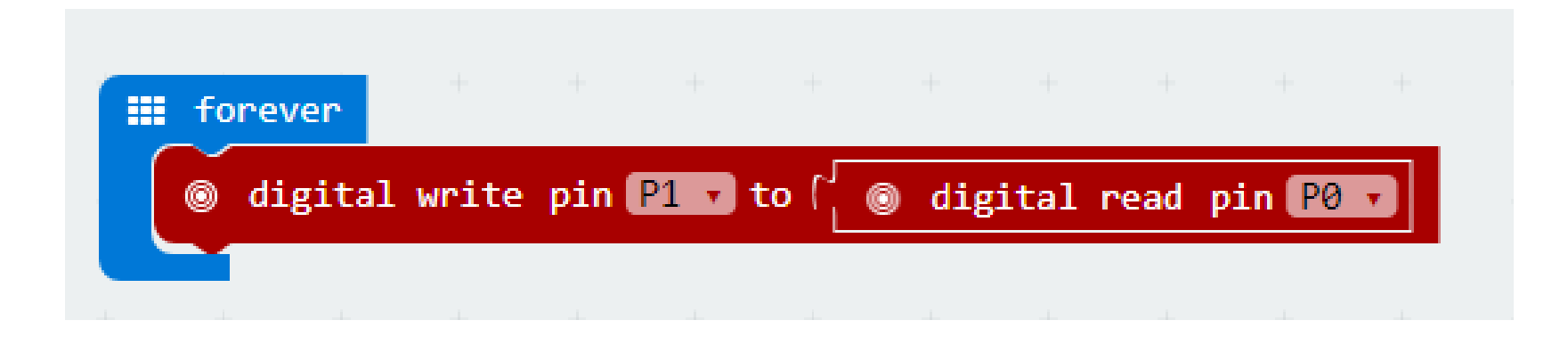

- Go to [www.microbit.org/code](http://www.microbit.org/code) and open the **JavaScript Blocks Editor.**
- Drag the file **microbit-flood-jsb.hex** onto the work area.
- This program will **turn on** an output attached to **pin 1** (such as an LED) when a **high input signal** is received on **pin 0.**
- Test it, download it and **experiment** with how it works!

theiet.org/education @IETeducation

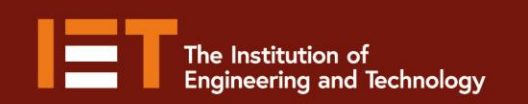

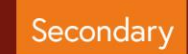

**Education** 

## Example Program – Python Editor

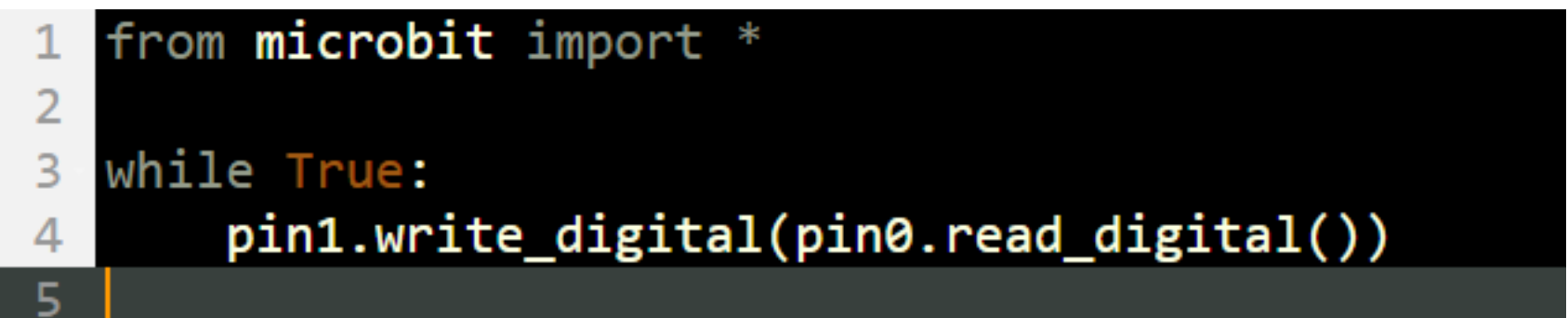

- Go to [www.microbit.org/code](http://www.microbit.org/code) and open the **Python Editor.**
- Drag the file **flood.py** onto the work area.
- This program will **turn on** an output attached to **pin 1** (such as an LED) when a **high input signal** is received on **pin 0.**
- Test it, download it and **experiment** with how it works!

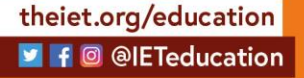

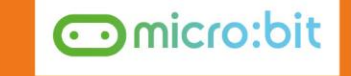